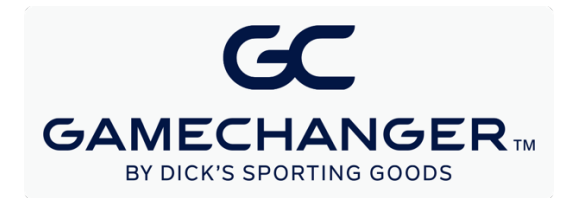

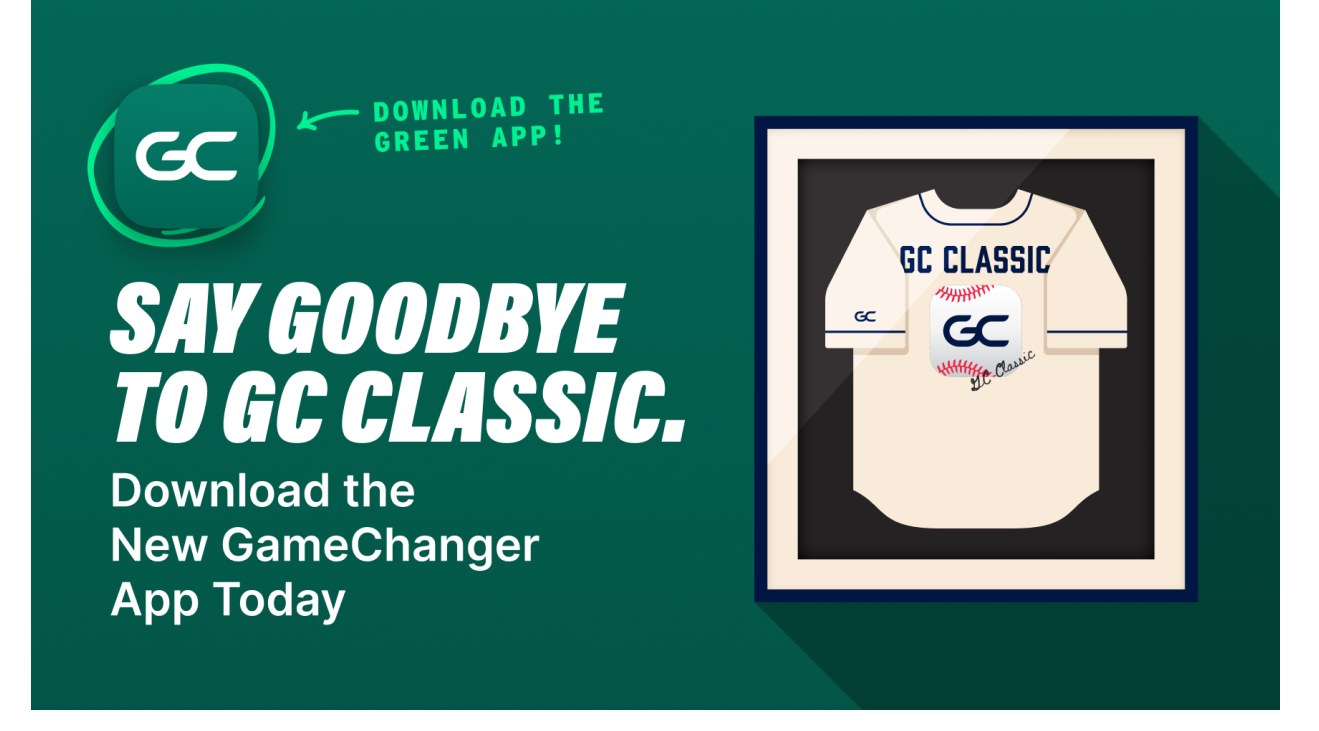

# **Make the Switch to the New GameChanger**

GameChanger Classic is officially shutting down on December 31, 2023. It is time to download the new GameChanger app and create an account to transfer past data and enjoy even more features.

**Download Today** à

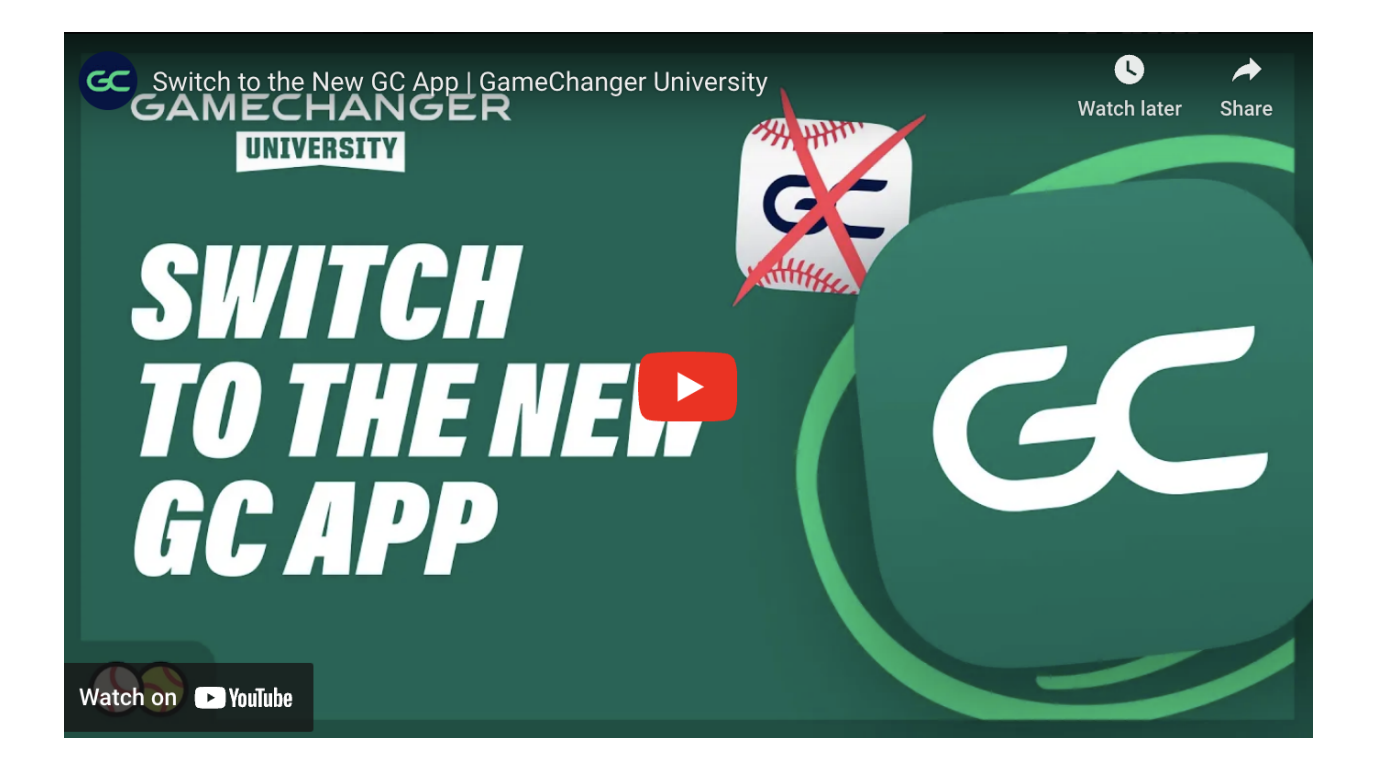

## **How to Get Started With the New GameChanger App**

Getting started with the new GameChanger app is as easy as downloading the app and creating an account.

1. **Download the new GameChanger app from the app store.**

#### 2. **Create an account on the new app.**

*Please note: Even if you have an account on GameChanger Classic, you will still be required to set up an account on the new GameChanger app. If you want to transfer data from your GC Classic account, you must use the same email address for your new GameChanger account as your GC Classic account.*

## **How to Transfer GameChanger Data**

If you are a team admin, you can transfer your past data from GC Classic into the new GameChanger app. Here's how:

- 1. After creating a GameChanger account, tap the **"+"** option to create a new team.
- 2. **Choose the** Import GameChanger Classic Teams option.
- 3. When prompted, sign in to your GC Classic admin account.

4. The import process will begin. Most teams import within a few minutes, but a full sync could take up to 72 hours. Teams **will** continue to import in the background even if you leave the app during the process.

## **GameChanger Features to Explore**

The new GameChanger app includes FREE scorekeeping and other features to help take your season to the next level, like **athlete profiles**, **career stats**, and **pitching and batting spray charts**.

Head to **gc.com** to learn more about the latest GameChanger features and making the switch to the new app.

**Learn More** à